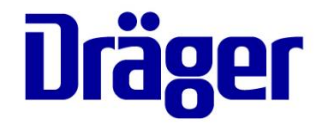

#### \* 2018 年 11 月 改訂 (第 7 版) 2018 年 22400BZX00116000

#### 機械器具(21) 内臓機能検査用器具 高度管理医療機器 重要パラメータ付き多項目モニタ 33586003

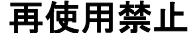

再使用禁止 特定保守管理医療機器 Infinity ACS M540 患者モニター

#### 【禁忌・禁止】 使用方法

1. 本品を可燃性または爆発性の混合ガスが発生する恐れの ある場所で使用しないこと。[火災の危険があるため。]

#### 併用医療機器「相互作用の項参照」

- 1. 本品を磁気共鳴画像診断装置(MRI)と併用しないこと。 [装置が正常に機能しなくなる恐れがある。]
- 2. 本品を高気圧酸素治療室で使用しないこと。 [装置が正常に機能しなくなる恐れがある。]

#### 【形状・構造及び原理等】 \*\*

#### 1. 外観

(1) 構成品の接続例

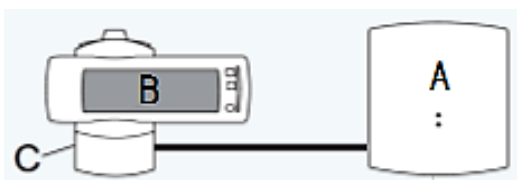

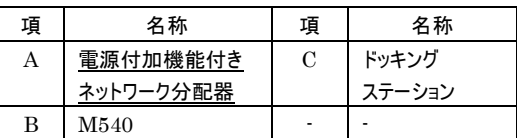

## (2) 本体

### 前面

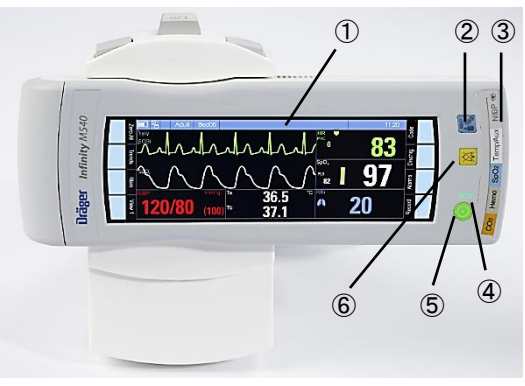

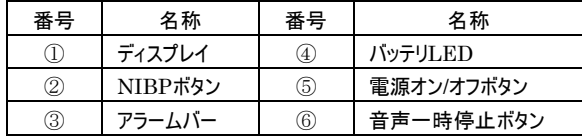

側面

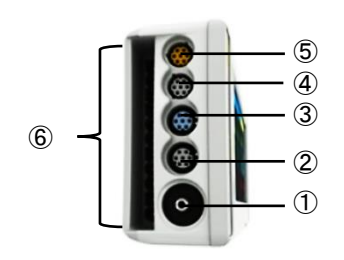

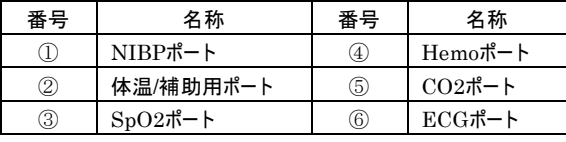

(3) 構成品

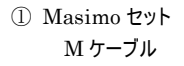

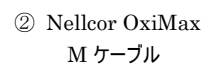

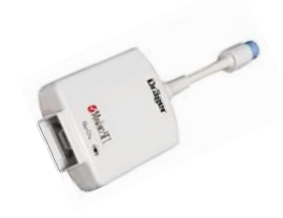

③ Quad Hemo M ポッド ④Hemo 4 ポッド

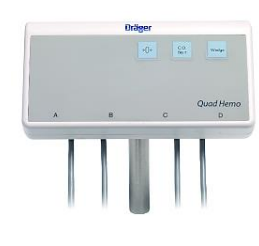

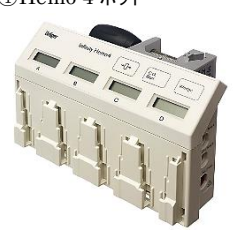

⑤ Hemo 2 ポッド ⑥ デュアル Hemo M ケーブル

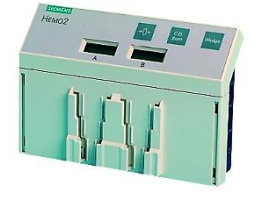

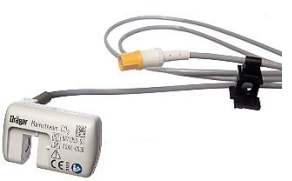

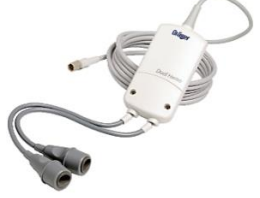

⑦ CO<sup>2</sup> センサケーブル ⑧ Masimo rainbow セット M ケーブル

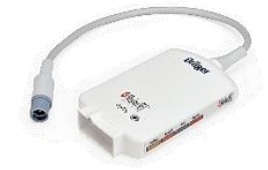

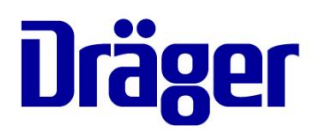

⑨Infinity MCable – Microstream CO2

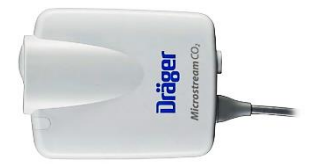

#### (4) 付属品

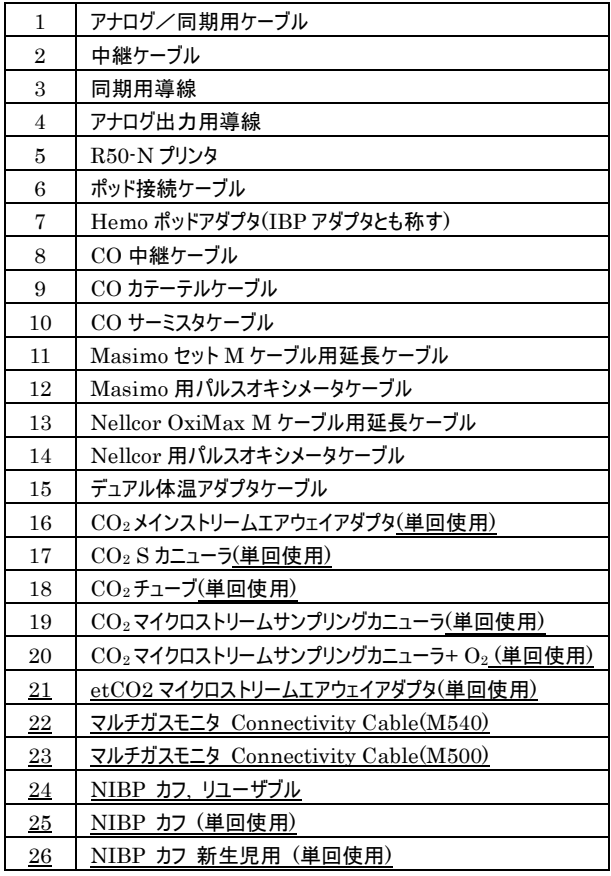

#### 2. 電気的定格

M540 及びドッキングステーション(AC アダプタ含む)

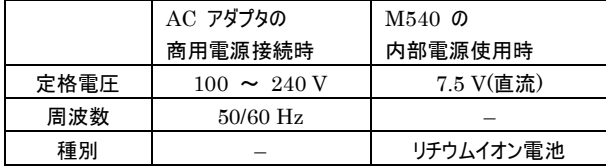

#### 電源付加機能付きネットワーク分配器

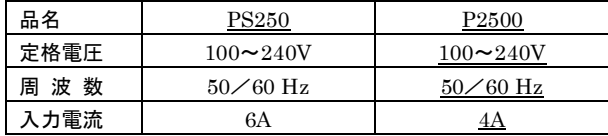

#### 3. 原理

患者装着部から得た信号をMケーブル及びポッドで前処理した後、 M540へ送る。M540では、信号を増幅、演算処理し、波形及び数値と してディスプレイに表示する。また、アラーム機能、解析機能により、患者 状態をモニタリングする。

M540 をドッキングステーションにドッキングすると、M540 と患者モニタシ ステムとの通信がすぐに開始され、患者の生体情報信号を患者モニタシ ステムに表示するとともに、患者データをネットワーク上で利用できるように なる。

患者モニタシステムではネットワークシステム(Infinity Networkシステム) を介してモニタリングユニット内の他のモニタ及び他のモニタに接続された患 者モニタシステムと相互通信を行うことが可能となり、患者モニタシステム に他のモニタの患者データを表示することや、他のモニタ上に患者モニタシ ステムのデータを表示することができる。

#### 【使用目的又は効果】

本装置は成人、小児、新生児の患者の多項目のパラメータを収集し、 生理学的患者モニタリング(心電(ECG)、呼吸数(RRi)、酸素飽和度 (SpO2)、カルボキシヘモグロビン濃度(SpCO)、メトヘモグロビン濃度 (SpMet)、動脈血のトータルヘモグロビン濃度(SpHb)、脈拍数  $(PLS)$ 、非観血血圧 $(NIBP)$ 、観血血圧 $(IBP)$ 、呼吸ガス濃度 $(CO_2)$ 及び呼吸数(RRc)、体温(Temp)、心拍数量(CO)、不整脈検出、ST モニタリング及び無呼吸検出)を行うために使用される。

#### 【使用方法等】 使用前の準備 \*\*

- 1. AC 電源アダプタをドッキングステーションのシステムコネクタに接続
- する。 2. M540をドッキングステーションの所定の位置にカチッと音がするまで
- 押し込み、ドッキングさせる。
- 3. 患者モニタシステムと通信ハブを接続し、AC 電源に接続する。
- 4. 通信ハブと接続するには、充電後の AC 電源アダプタをドッキング ステーションのシステムコネクタから抜き、そこにシステムケーブルの一 方の端を接続する。システムケーブルのもう一方の端を通信ハブの 2 つのシステムコネクタのいずれかに接続する。
- 5. 電源オン/オフボタンを押して、M540 の電源を入れる。セルフテス トが実施された後で、画面に「新規患者」プロンプトが表示される。
- 6. 患者データを削除する場合は「退床」を選択し、患者のモニタリン グを継続して以前のデータセットに新しいデータを追加するには「キ ャンセル」を選択する。その後、メインメニューが表示される。

#### リモート機能

- 1. 患者モニタシステムのメニュー画面を操作し、ネットワーク上にあるモ ニタリングユニット内の全てのモニタを表示する。
- 2. モニタを選択し、患者モニタシステムにリモート表示する。
- 3. リモート表示画面の消音ボタンを押すと、そのモニタのアラーム音が 一時停止する。

#### 使用中の操作

- 1. ECG モニタリング(ECG、ST、不整脈)
	- 1) ECG リードセットを M540 の ECG ポート(A)と ECG 電極 間に接続する。
	- 2) ECG 電極を患者の体表面に装着する。
	- 3) ECG 設定画面より必要なパラメータ設定、及びアラーム設 定を行う。ペースメーカ装着患者では M540 のペースメーカパ ルス検出機能をオンに、ペースメーカ非装着患者ではオフに設 定する。
	- 4) M540 のディスプレイに ECG パラメータボックス、及び ECG 波形が表示されることを確認し、モニタリングを開始する。

rager

- 2. 呼吸モニタリング(インピーダンス法による呼吸測定:RRi)
	- 1) ECG リードセットを M540 の ECG ポートと ECG 電極間に 接続する。使用しない ECG リードピンを保護するため必要に 応じてスペーサを差し込む(ECG モニタリングの接続例参照)。
	- 2) ECG 電極を患者の体表面に装着する。
	- 3) 呼吸設定画面より必要なパラメータ設定、及びアラーム設定 を行う。
	- 4) M540 のディスプレイに呼吸パラメータボックス、及び呼吸波形 が表示されることを確認し、モニタリングを開始する。
- 3. SpO<sub>2</sub> モニタリング(ECG、ST、不整脈)
	- 1) MasimoセットMケーブル/Nellcor OxiMax Mケーブルの コネクタを、M540のSpO2ポートに接続する。
	- 2) Masimo用/Nellcor用パルスオキシメータケーブルを、 MasimoセットMケーブル/Nellcor OxiMax Mケーブルの コネクタに接続する。
	- 3) 適切なパルスオキシメータプローブを、Masimo用/Nellcor 用パルスオキシメータケーブルに接続した後、患者に装着す る。
	- 4) SpO2設定画面より必要なパラメータ設定、及びアラーム設 定を行う。
	- 5) M540のディスプレイにSpO2パラメータボックス及び指尖脈波 が表示されることを確認し、モニタリングを開始する。
- 4. Masimo Rainbow セット M ケーブルによる SpO<sub>2</sub> モニタリング
	- 1) Masimo Rainbow セット M ケーブルのコネクタを、M540 の SpO<sup>2</sup> ポートに接続する。
	- 2) 中間ケーブルを Masimo Rainbow セット M ケーブルのコネ クタに接続する。
	- 3) リユーザブル SpO<sup>2</sup> センサは Masimo Rainbow セット M ケ ーブルのコネクタに直接接続する。
	- 4) 適切な Masimo センサを中間ケーブルの先端に接続する。 SpO<sup>2</sup> 設定画面より必要なパラメータ設定、及びアラーム設 定を行う。
	- 5) M540 のディスプレイに SpO<sup>2</sup> パラメータボックス及び指尖脈 波が表示されることを確認し、モニタリングを開始する。

#### 5. 非観血血圧(NIBP)モニタリング

- 1) 患者に適切なサイズの NIBP カフを選択する。
- 2) NIBP ホースを NIBP 中間ホースに接続する。
- 3) NIBP 中間ホースを M540 の NIBP ポートに接続する。
- 4) NIBP 設定画面より必要なパラメータ設定、及びアラーム設 定を行う。
- 5) M540 のディスプレイに NIBP パラメータボックスが表示され ることを確認し、モニタリングを開始する。
- 6. 観血血圧(IBP)モニタリング
	- 1) HEMO ポッド、又はデュアル Hemo M ケーブルとの接続を行 う。IBP 設定画面より必要なパラメータ設定、及びアラーム設 定を行う。
	- 2) M540 のディスプレイに IBP パラメータボックス及び波形が表 示されることを確認し、モニタリングを開始する。IBP 設定画 面より必要なパラメータ設定、及びアラーム設定を行う。
	- 3) M540 のディスプレイに IBP パラメータボックス及び波形が表 示されることを確認し、モニタリングを開始する。
- 7. 呼吸気ガスモニタリング(メインストリーム方式)
	- 1)  $CO<sub>2</sub>$  センサケーブルを、M540の $CO<sub>2</sub>$  ポートに接続する。
	- 2) CO<sup>2</sup> メインストリームエアウェイアダプタを、気管内チューブアダ プタと人工呼吸器の Y ピースとの間に取り付ける。
	- 3) CO<sup>2</sup> 設定画面より必要なパラメータ設定、及びアラーム設定 を行う。
	- $4)$  M540 のディスプレイに  $CO<sub>2</sub>$ パラメータボックス及び  $CO<sub>2</sub>$ 波形 (カプノグラム)が表示されることを確認し、モニタリングを開始す る。
- 8. 呼吸気ガスモニタリング(マイクロストリーム方式)
	- 1) Microstream MCable のケーブルを、M540 の黄色い CO2 コネクタに接続します。
	- 2) 患者のモニタリング要件に応じて、適切なサンプルラインを選 択します
	- 3) CO2 ポートをカバーしている Microstream MCable の扉 を開きます。
	- 4) サンプルラインコネクターを CO2 ポートに差し込みます。その 間、扉を解放してサンプルラインをはさまないよう注意して下 さい。
	- 5) コネクタを時計回りに回して所定の位置に固定します。この 配置により、接続ポイントからのガスリークが防止され、正確 な測定が確実にできるようになります。
	- 6) サンプルラインに付属の取扱説明書の説明に従って、サンプ ルラインを患者に接続します。
	- 7) M540 に表示される CO2 関連の情報を確認します。
	- 8) CO2 モニタリング手順が完了したら、サンプルラインを取り外 します。
- 9. 体温モニタリング
	- 1) 体温プローブを M540 に接続する。
	- 2) 体温設定画面より必要なパラメータ設定、及びアラーム設定 を行う。
	- 3) M540 のディスプレイに体温パラメータボックスが表示されるこ とを確認し、モニタリングを開始する。
- 10. 心拍出量(CO)モニタリング
	- 1) HEMOポッドとの接続を行う。
	- 2) 患者モニタシステムのCO設定画面より必要なパラメータ設 定、及びアラーム設定を行う。M540からはこの設定は行え ない。
	- 3) HEMOポッドの心拍出量測定開始キーを押し、測定を開 始する。COパラメータボックスはM540のディスプレイでは表 示されず、患者モニタシステムで表示される。

#### 使用後の処置

- 1. M540 の電源オン/オフボタンを長押しすると、パワーオフダイアログ ウィンドウが表示される。「シャットダウン」を選択して、電源をオフに する。
- 2. 患者に装着した測定機器を患者から取り外す。
- 3. 次回の使用に支障がないよう、M540 の充電を行う。

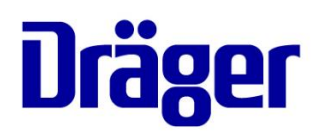

### <組み合わせて使用する医療機器>

1. 頭蓋内圧を取得する場合には以下の機器を使用してください。

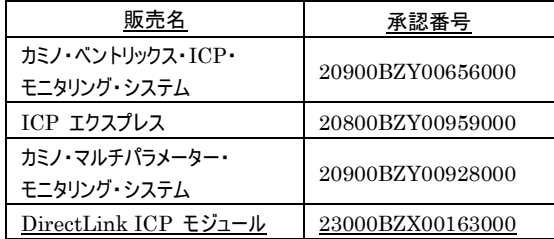

2. 呼吸ガス濃度及び呼吸数(RRc)データを取得する場合は、以下 の機器を使用してください。

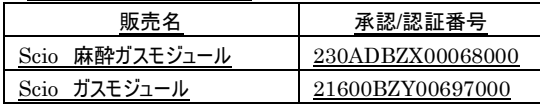

#### 【使用上の注意】 \*\*重要な基本的注意

- 1. センサや変換器(ECG、圧力、SpO2、CO2) とその付属ケーブル は、必ず、手術部位、電気手術装置の対極板、及びアースから離 して設置して下さい。[電気外科手術中の火傷を抑えるため]
- 2. 非観血血圧の測定を速いサイクルで長時間続ける場合は、カフが適 切に装着されていることを確認して下さい。また、カフの位置を定期 的にチェックして、カフ圧による血流阻害がないようにして下さい。 [点状出血、虚血、紫班、または、神経障害に結びつく可能性がある ため]
- 3. 過熱を抑えるため、機器を直射日光に当てたり、暖房用ラジエータ ーの近くに置いたりしないで下さい。
- 4. 短絡などによる機器の損傷を防ぐため、電源に接続されている機器 に液体がかからないようにして下さい。誤って液体がかかった場合 は、できるだけ早くその機器の使用を中止し、患者の安全に問題が ないことをサービスエンジニアに確認させて下さい。
- 5. M540 を接続する患者モニタシステムを別の患者モニタシステムに 交換する場合、別の患者モニタシステムを接続する前に、両機器の 測定単位が一致していることを確認して下さい。測定単位が異なっ ていると、データが失われたり、患者が退床したとみなされたりするこ とがあります。
- 6. アラーム音の音量は調整できます。周囲の音が大きくなる時間帯で も聞こえるようにアラームの音量を設定して下さい。
- 7. 心電図測定の際、クリアな信号を維持するには、24 時間から48 時間ごとに電極を交換してください。下記の状況が発生した場合 は、さらに頻繁に交換して下さい。
	- ECG 信号の減衰
	- 患者の過度の発汗
	- 皮膚のかぶれ
- 8. 本医療機器のSTVM/STCVM アラーム機能は、下記の点を考 慮して評価すること。
	- 1) 本医療機器のSTVM/STCVM アラーム機能は、1 誘導 によるST アラーム機能により担保されているので、 STVM/STCVM アラームが発生した場合には、各誘導の ST 変化を確認して、どの誘導のS T アラームが発生した のかを確認すること。
	- 2) STVM/STCVM アラーム機能は、補助的なものである。
	- 3) STVM/STCVM アラーム機能では、どの誘導でST 変化が発生 したのか確認できないので、STVM/STCVM アラーム機能だけ で、心臓の状態変化の検知率を向上させることはできない。
- 9. 本医療機器のSTVM/STCVM アラーム機能の評価は、他の診 断情報と合わせて総合的に評価を行なうこと。
- 10. STVM/STCVM アラームの設定においては、ST アラームのアラー 人設定値を考慮すること
- 11. 非観血血圧測定は断続的に実行されるため、測定から次の測定 までの間に患者の状態が変化することがあります。このため、非観血 血圧に係るアラームだけを頼りに患者の状態の変化を確認すること を避けて下さい。
- 12. 非観血血圧測定の連続モードを使用する際には、患者をよく観察 し、腕または脚の還流を臨床的に確認して下さい。新生児患者ま たは血行動態に異常がある患者に連続モードを使用する場合は、 特に注意が必要です。
- 13. 入力した体重が、入床時の体重ではなく、現在の体重を反映して いることを確認してください。体重等の患者データを正確に入力しな いと、計算が不正確になり、治療において、深刻な問題が発生する 危険性があります。
- 14. 非観血血圧測定中に、患者に異常が見られた場合は、すぐに、 [NIBP 開始/ 停止] 固定キーを押してカフを減圧して下さい。
- 15. 非観血血圧測定に適さない腕または脚(カテーテルを挿入した腕や 鎌状血球貧血など、血液の凝固しやすい患者の腕や脚等) で駆 血を行わないで下さい。患者に異常反応が見られた場合は、すぐに [NIBP 開始/ 停止] 固定キーを押してカフを減圧して下さい。
- 16. M540がスタンバイモードの場合は、Quad Hemo Mポッド又はデュ アルHemo MケーブルをM540に接続しないで下さい。(その後に観 血血圧のゼロ較正が実施された場合には、可視・可聴アラームが 発生しない恐れがあります)

万一、スタンバイモード中にM540にQuad Hemo Mポッド又はデ ュアルHemo Mケーブルを接続した場合には、下記の手順を実施 して下さい。

- 1) スタンバイモードを一旦終了します。
- 2) Quad Hemo Mポッド又はデュアルHemo Mケーブルのプラ グを抜き、最低3秒間は放置した上で、再度プラグを差し込 みます。
- 3) 通常の手順を続けます。
- 17. サンプルラインは、レーザーやESU機器に接触したり高温に直接晒 されたときに、O2があれば発火する恐れがあります。 レーザー、電気メス等の機器や、高い温度を伴う頭部や頸部の処 置を行う場合は、注意してサンプルラインを取り扱い、サンプルライン や手術用被布などに引火させないようにして下さい。
- 18. 較正の範囲外のMicrostream MCableを使用すると、結果が不 正確になる恐れがあります。説明どおりに較正しなかった場合、 Microstream MCableは較正の範囲外になることがあります。 Microstream MCableの適切な較正を確実に行って下さい。

#### 相互作用

併用禁忌(併用しないこと)

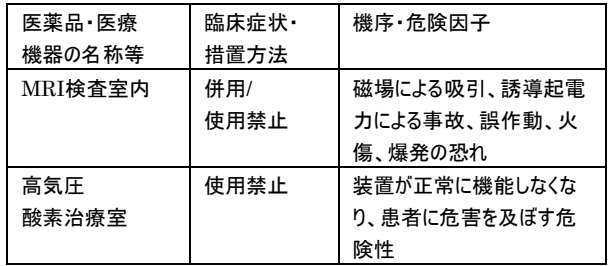

# **Dräger**

### 【保管方法及び有効期間等】 耐用期間

本医療機器の耐用期間は、適切な取扱いが実施されている場合に限 り、顧客に最初に納入されてから 8年間 [自己認証(自社データ)による] になります。詳細は、取扱説明書を参照下さい。

# 【保守・点検に係る事項】 \*

## 使用者による保守点検事項

詳細は、取扱説明書を参照下さい。

- 温度の低い場所に長期間保管した後など、電子部品に結露が 生じて機器を損傷しないよう、機器の温度はゆっくりと設置環境に 合わせて下さい。

#### 業者による保守点検事項

ドレーゲルジャパン(株) のサービス部門による保守点検を必ず行って下さ い。(保守契約を結ばれることをお勧めします。)

## 【製造販売業者及び製造業者の氏名又は名称等】 \*

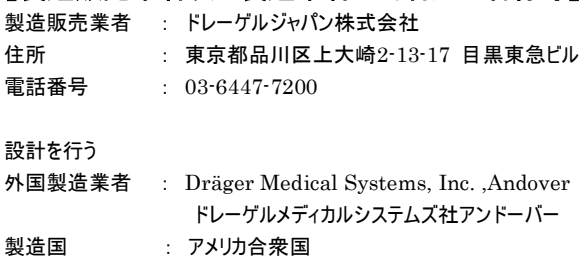